## **MUSIC BINGO!**

**It's BINGO time…MUSIC style! Pick a box on the board (or more!) and complete it, clicking the links or following directions as needed. When done, cross off the box. See if you can get 3 in a row across, up and down, or diagonal! Email [sgritz@d56.org](mailto:sgritz@d56.org) with what you finished, or any questions you might have.** 

**You do NOT have to do all of the boxes!**

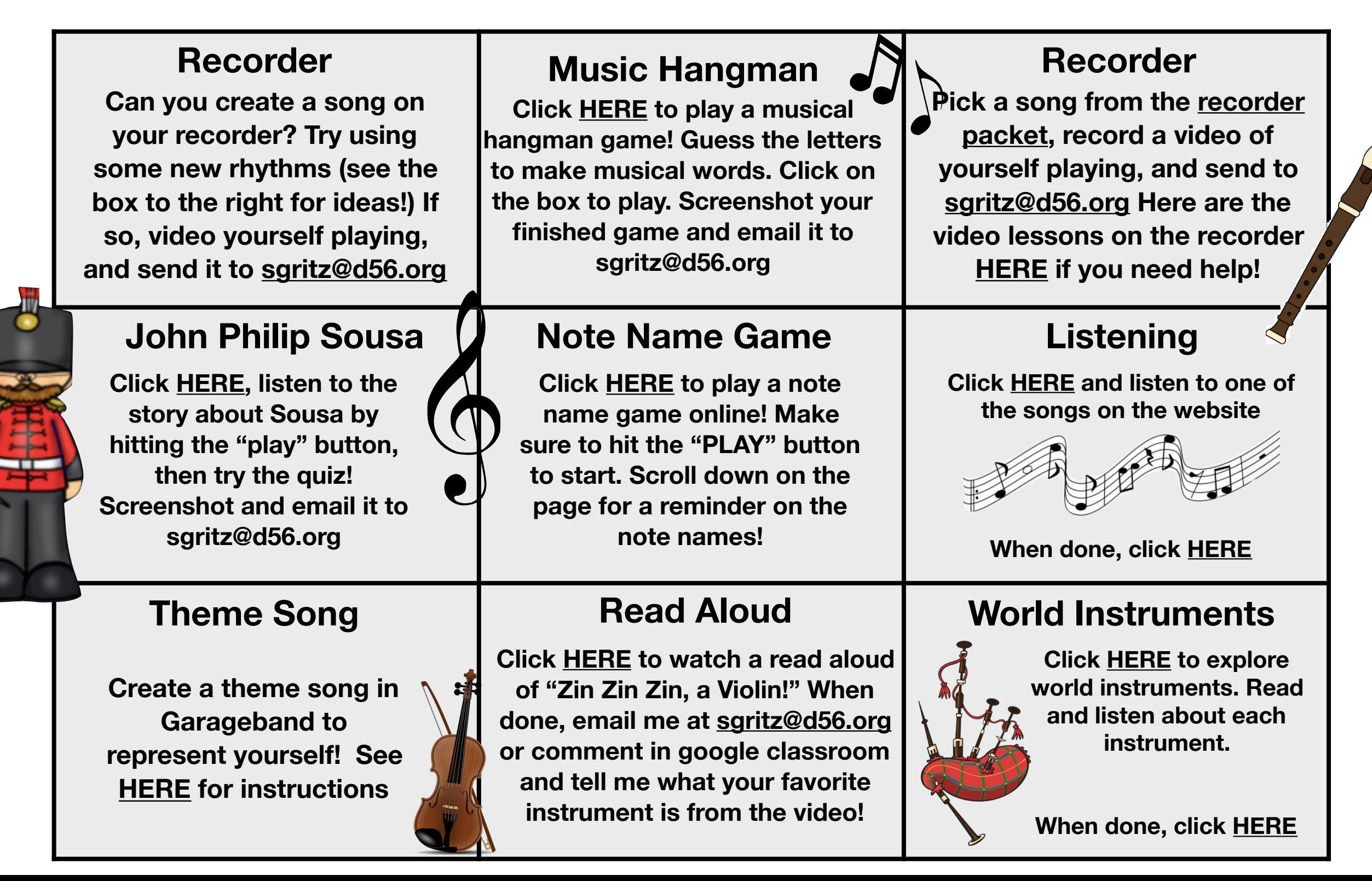

## **Theme Song**

<span id="page-1-0"></span>**\*If this is too hard for you to figure out on your ipad, try a different square :) Steps…** 

- **1. If you could represent yourself with a beat or song, what would it sound like? Think about how you would describe yourself to someone…are you funny? smart? kind? Then try and make a song that sounds like that!**
- **2. Now go to your Grageband app…it looks like this —->**
- **3. If you can't find it, go to your Zulu desk app and download it**
- **4. I like to swipe until you see "Drums" and click "Beat Sequencer" (but you can pick any instrument you like!)**
- **5. Try to create a beat or pick some musical loops to create a theme song to fit your character**
- **6. When you finish your song, hit the "page" button in the top left to go back to the main screen**
- **7. Then, hold down your finger on your song until a menu appears**
- **8. Pick "share"**
- **9. Pick "song"**
- **10. Pick "share" in the upper right**
- **11. Pick "mail"**
- **12. Type in my email address: [sgritz@d56.org](mailto:sgritz@d56.org) then send! Try to remember to let me know what character it is :)**

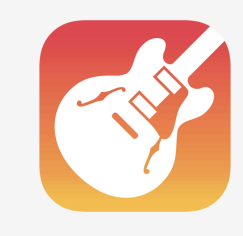